Druga srednja škola Beli Manastir bozana.tenji@skole.hr

# Uporaba aplikacija Office365 u nastavi na daljinu Primjer iz prakse

#### **Sažetak**

Danas, kada je nastava na daljinu postala dio "novog normalnog", nastavnici se *pitaju kojim se aplikacijama služiti i kako što bolje i efikasnije ostvariti svakodnevni kontakt s učenicima.* 

*Platforma koja omogućuje besplatan pristup svim sudionicima obrazovnog sustava*  preko domene skole.hr i nudi mnoštvo aplikacija koje nam mogu pomoći kvalitetno *ostvariti nastavu je Office365.skole.hr.*

*Svima su već dobro poznate aplikacije Word, Excel i PowerPoint, ali do sada manje poznate aplikacije postaju izuzetno primjenjive baš u ostvarivanju nastave na dalji*nu. To su npr. aplikacije: Yammer, OneNote, Outlook, Forms i OneDrive.

## Uvod

Nastavnicima je ponuđena autonomija u smislu odabira aplikacija kojima mogu ostvariti nastavu na daljinu pa se neki nastavnici služe i različitim aplikacijama koje su, možda, bliske učenicima, ali takve aplikacije često ne nude siguran pristup. Ministarstvo obrazovanja i Carnet dali su preporuku da se svi u sustavu poslužimo domenom *skole.hr* i svojim korisničkim imenom i zaporkom koju smo dobili u školama pa bismo svakako i o tome trebali voditi računa pri odabiru platforme ili aplikacije koju ćemo predložiti učenicima za izođenje nastave na daljinu.

**Prikaz**

# Aplikacije Office-a 365

## *Yammer aplikacija*

Prva aplikacija Office-a 365 koja nam može poslužiti kao virtualna zbornica ili ona u koju možemo brzo i jednostavno uključiti sve učenike i nastavnike u skupinu za primanje informacija je aplikacija Yammer.

Tu možemo napraviti i skupine razreda po predmetima u koje možemo ukliučiti sve učenike, npr. 1.E HJ DSŠBM (1. razred, ekonomist Druge srednje škole Beli Manastir) i tako svaki profesor za svoj predmet i svaki razred. U Yammeru svaki razred od svoga profesora može dobiti informaciju preko aplikacije na svom mobitelu, a nastavnik na taj način može brzo i jednostavno ostvariti kontakt sa svakim učenikom.

I u nastavi na daljinu važno je da učenici ne izgube smisao za organizaciju vremena te je nužno držati se rasporeda, čak po smjenama, ako su učenici u školu išli u smjenama.

Na početku svakoga sata po rasporedu preko aplikacije Yammer učenici mogu staviti *like* na objavu nastavnika: "Jeste li na satu?" U objavi ih nastavnik upućuje na zadatak koji se nalazi u drugoj aplikaciji Office-a365 za škole, a to je aplikacija OneNote.

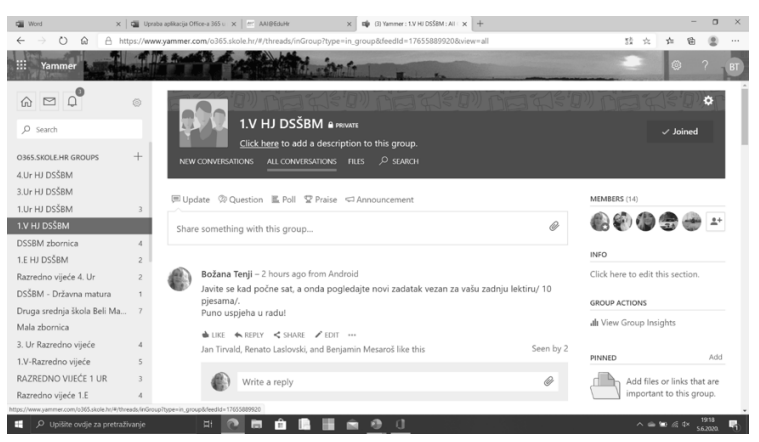

# *OneNote aplikacija*

Slika 1.

U sekciji "online nastava" za taj određeni dan, pod tim nadnevkom nalazi se zadatak za taj sat. To može biti tekst koji učenici trebaju pročitati, videolekcija koju će učenici pogledati, a zatim napraviti ono što se traži. Nije dobro da učenici samo pogledaju videolekciju s YouTubea ili TV-a jer nastavnik na taj način ne komunicira s učenikom koji ga može "isključiti" klikom miša ili klikom na daljinski upravljač. Nastavnik u nastavi na daljinu mora ostvariti kontakt s učenikom, često i u realnom vremenu mora imati povratnu informaciju od učenika, što je on naučio, ima li pitanja, mora moći pratiti učenika, formativno ga vrednovati, a učenik mora tu povratnu informaciju dobiti nakon svakoga sata.

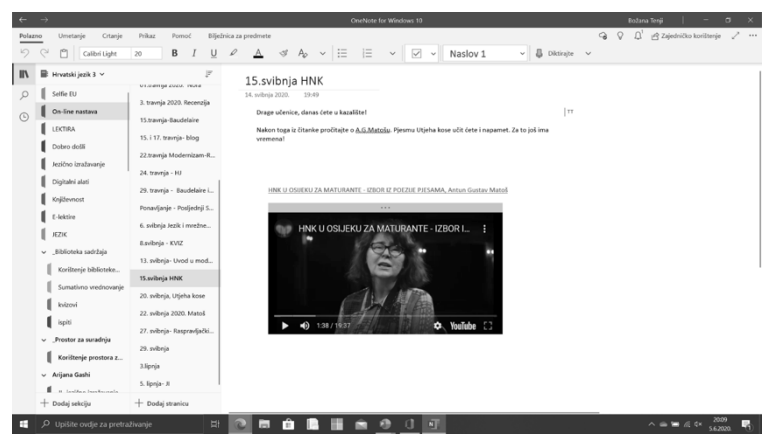

Slika<sub>2</sub>.

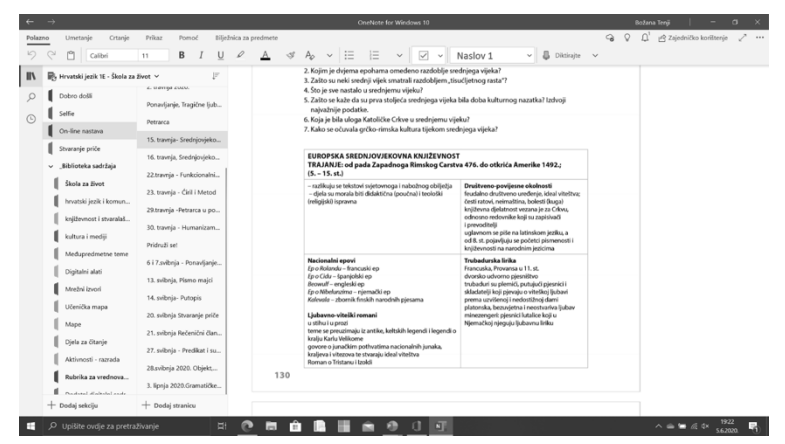

Slika 3.

To sve omogućuje OneNote bilježnica u kojoj smo napravili sekcije za vrednovanje. Ispod imena svakoga učenika napravili smo sekciju Vrednovanje za učenje i Vrednovanje kao učenje. U sekciju Vrednovanje za učenje učenik dobija za svaki nastavni sat povratnu informaciju nakon što je bio praćen, što je dobro napravio i na čemu treba još dodatno poraditi.

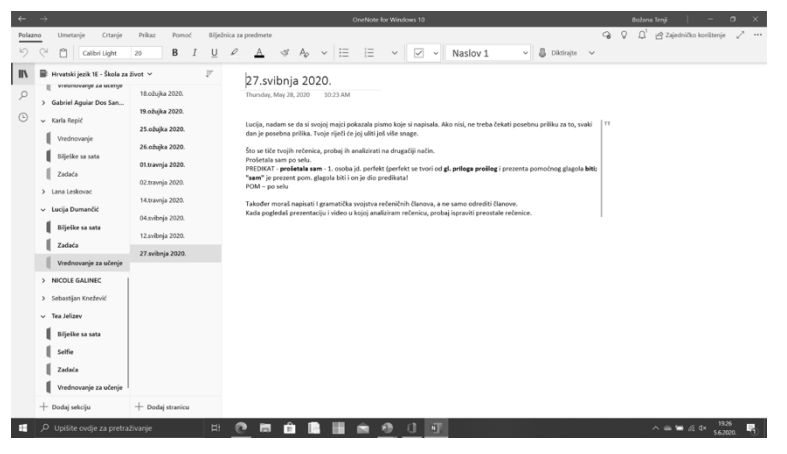

Slika 4.

U sekciji Vrednovanje kao učenje učenik piše osvrt na svoj rad, samovrednuje se i komentira svoj napredak.

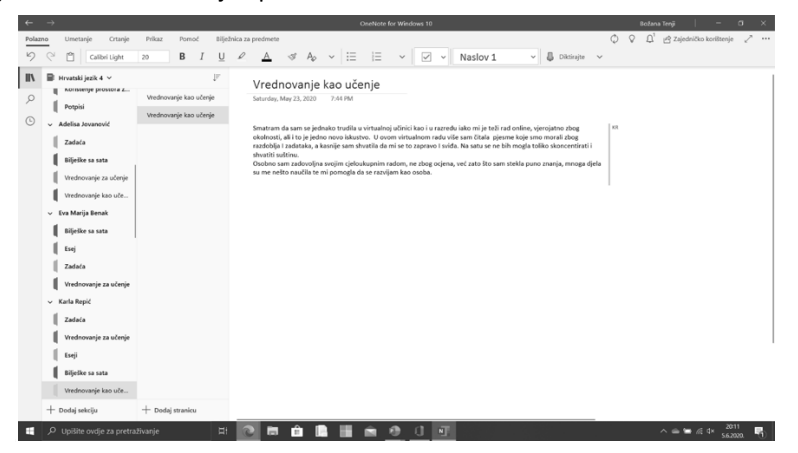

Slika 5.

Kada učenik radi u osobnom prostoru svoje OneNote bilježnice na zadatku koji je dobio, npr. nakon odgledane videolekcije koju mu je nastavnik postavio, nastavnik ga u realnom vremenu može pratiti i odmah mu davati povratnu informaciju o njegovom radu, a učenik nastavniku može postaviti pitanje isto tako odmah, na satu. Ta komunikacija između učenika i nastavnika je jako važna i ne smije biti prekinuta ni na nastavi na daljinu. Nastavnik može u alatnoj traci izabrati mogućnost snimanja glasa i u svakom trenutku učeniku koji radi pomoći i nešto mu objasniti na samome satu ili nakon njega i taj zapis ostaje u njegovoj digitalnoj bilježnici.

Osim komunikacije učenika i nastavnika, ne smije biti zanemarena ni komunikacija učenik – učenik. Zato nastavnik treba povremeno zadavati zadatak koji će učenici rješavati u Prostoru za suradnju, dijelu OneNote bilježnice koji je namijenjen suradnji i skupinskom radu. Naravno, i u tom dijelu bilježnice nastavnik sve učenike može pratiti i usmjeravati ih. Npr. tu svi mogu raditi na nekakvom projektnom zadatku i svi mogu dati svoj doprinos. Nastavnik i u tom prostoru vidi tko je što napravio jer kod zabilješke svakoga učenika, automatski se ispisuju inicijali onoga tko piše.

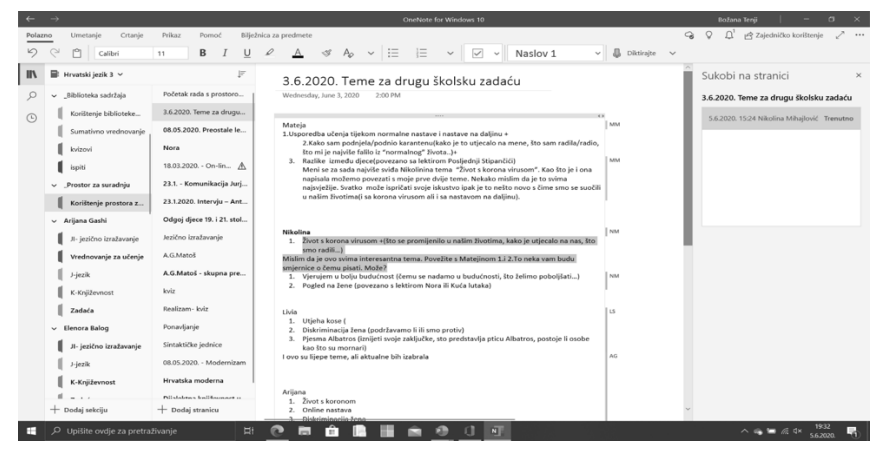

Slika<sub>6</sub>.

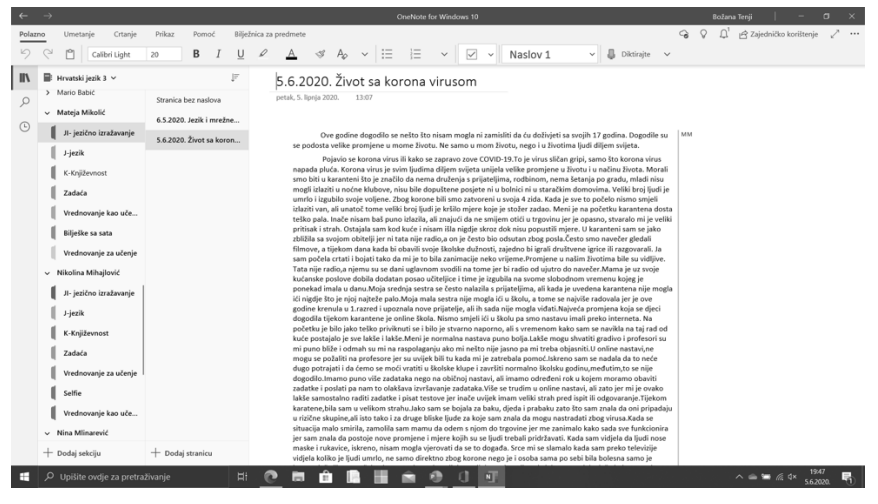

Slika<sub>7</sub>.

Svakako, u nastavi na daljinu ne smije se zanemariti ni učenik po prilagođenom programu, učenik s teškoćama, kao ni daroviti učenik.

OneNote biliežnica nudi riešenia i kad su takvi učenici u pitaniu jer nudi postavljanje individualiziranih i prilagođenih sadržaja svakome učeniku. U osobni prostor učenika nastavnik će postaviti sadržaj, ako je to potrebno, samo za tog učenika. Taj sadržaj ne vide ostali učenici. On je namijenjen samo tom učeniku i prilagođen je samo njemu i njegovim potrebama.

## *FORMS aplikacija*

Još jedna aplikacija Office-a 365 može se dobro povezati s OneNote bilježnicom, a to je aplikacija Forms kojom se nastavnik može poslužiti ako želi dobiti povratnu informaciju o tome kako su učenici svladali određeni dio gradiva. Dakle, nastavnik otvara aplikaciju Forms u kojoj izrađuje anketu, ispit... i postavlja poveznicu u bilježnicu. Učenik odgovara na pitanja i nakon što pošalje ispunjen obrazac, nastavnik odmah dobija povratnu informaciju i statistiku za razred koja ga upućuje na to koji dio gradiva treba još dodatno objasniti i ponoviti obradbu.

## *Forms u OneNote-u*

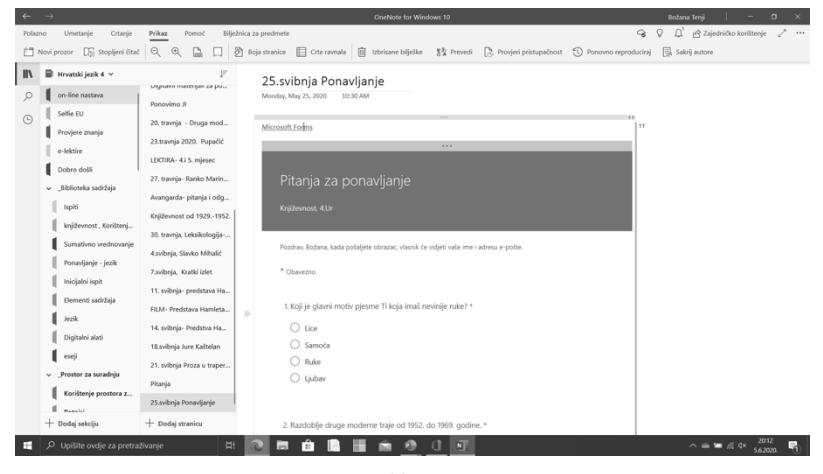

Slika 8.

Naravno, kako bi nastava na daljinu bila uspješna, neizostavna je i dobra komunikacija između nastavnika.

# *Outlook aplikacija*

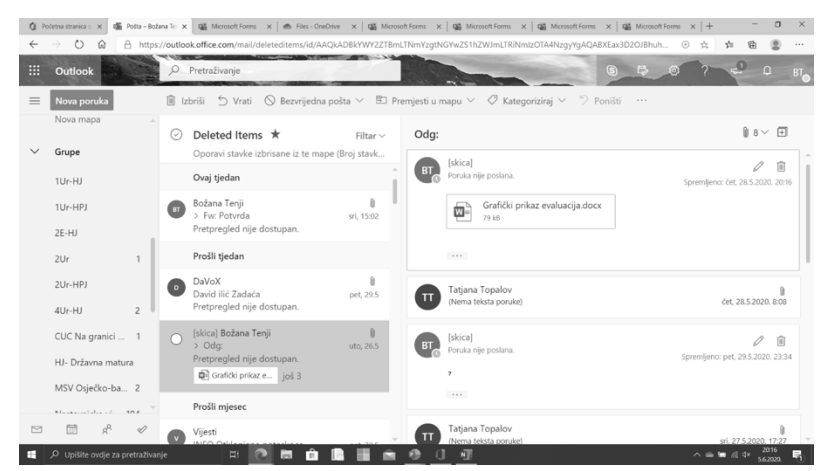

Slika 9.

Osim bilježnica za učenike i nastavnici se po različitih interesnim skupinama povezuju i imaju OneNote bilježnice. Za povezivanje nastavnika najbolja je aplikacija kojom se inače služimo i za elektroničku poštu – Outlook. Tu stvaramo grupe, npr. po vijećima i predmetima, školska, županijska, međužupanijska vijeća, grupe prof. Hrvatskoga jezika, Matematike, Biologije... Svaka skupina koja je stvorena unutar Outlooka automatski ima bilježnicu koja im služi za pohranu i razmijenu materijala, kao Outlook za komunikaciju preko domene skole.hr.

#### *OneDrive*

OneDrive je neizostavna aplikacija za pohranu, i sve naše OneNote bilježnice koje smo stvorili nalaze se tamo i to je mjesto gdje ih možemo pronaći i obrisati ako nam više ne trebaju. OneDrive je oblak koji nam služi za pohranu svih naših materijala, izvedbenih kurikula, digitalnih materijala, prezentacija, videomaterijala, dokumenata... Iz OnDrive-a možemo materijale dijeliti s drugim nastavnicima ili slati učenicima.

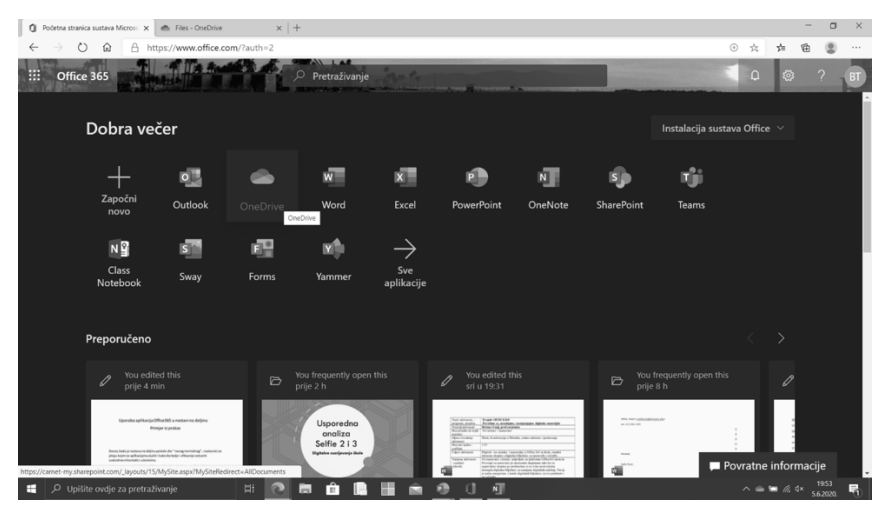

Slika 10.

| Početna stranica sustava Microso X                                                                                                    | <sup>th</sup> Files - OneDrive |    | $\times$ +                  |           |          |                                                                                                    |  |               |                                                       |              |                       | $\sigma$                                                      | $\times$  |
|----------------------------------------------------------------------------------------------------|--------------------------------|----|-----------------------------|-----------|----------|----------------------------------------------------------------------------------------------------|--|---------------|-------------------------------------------------------|--------------|-----------------------|---------------------------------------------------------------|-----------|
| A https://carnet-my.sharepoint.com/personal/bozana_tenji_skole_hr/_layouts/15/onedrive.aspx<br>$\frac{95}{24}$<br>$\circ$<br>♤<br>$\frac{1}{2} \mathbb{Z}$<br>÷<br>Ġ |                                |    |                             |           |          |                                                                                                    |  |               |                                                       |              |                       |                                                               | $\cdots$  |
| 噩<br><b>OneDrive</b>                                                                                                    | <b>TA RM</b>                   |    | <b>BALLAS</b><br>$O$ Search |           |          |                                                                                                    |  |               |                                                       | $\Box$<br>E. | Ø.                    |                                                               | <b>BT</b> |
| Božana Tenji                                                                                                    |                                |    |                             |           |          | Open $\vee$ $\mathcal{Q}$ Share $\heartsuit$ Copy link $\Box$ , Request files $\bot$ Download $\Box$ Delete $\Rightarrow$ Rename $\cdots$ |  |               | $l =$ Sort $\vee$ $\times$ 1 selected $\equiv$ $\vee$ |              |                       |                                                               | $\odot$   |
| My files<br>Ò                                                                                                    |                                | m. | ESEJI                       |           |          | December 9, 2016                                                                                                    |  | Božana Tenji  | 1 item                                                |              | Private               |                                                               |           |
| O<br>Recent                                                                                                    |                                | m  | prezentacije                |           |          | December 9, 2016                                                                                                    |  | Božana Tenii  | 0 items                                               |              | Private               |                                                               |           |
| oR<br>Shared                                                                                                    | $\circ$                        | m  | PJESME Tadija glas          | $\vec{P}$ | $\sim$ 1 | Open                                                                                                    |  | zana Tenji    | 0 items                                               |              | Private               |                                                               |           |
| Discover<br>⊙                                                                                                    |                                |    | Documents                   |           |          | Share<br>Share the selected item with other people [1]<br>Copy IIIK                                                                       |  |               | 9 items                                               |              | Private               |                                                               |           |
| ⊌<br>Recycle bin<br>Shared libraries                                                                                                    |                                |    | Removable Disk              |           |          | Request files                                                                                                    |  | ižana Tenji   | 2 items                                               |              | Private               |                                                               |           |
| 1U                                                                                                    |                                |    | Prirave na nastavu          |           |          | Manage access                                                                                                    |  | ižana Tenji   | 10 items                                              |              | Private               |                                                               |           |
| Nastavnicko vijece DS                                                                                                    |                                |    | 1, ZA SAT                   |           |          | Download                                                                                                    |  | ižana Tenji   | 33 items                                              |              | Private               |                                                               |           |
| Putovanje                                                                                                    |                                |    | kurik- stari                |           |          | Delete                                                                                                    |  | ižana Tenji   | 1 item                                                |              | Private               |                                                               |           |
| KLESARSKA ŠKOLA<br>螢                                                                                                    |                                |    | Zagreb                      |           |          | Move to<br>Copy to                                                                                                    |  | ižana Tenji   | 7 items                                               |              | Private               |                                                               |           |
| Hrvatski jezik 1<br>CUC Na granici mogu                                                                                                    |                                |    | GOO                         |           |          | Rename                                                                                                    |  | ižana Tenji   | 7 items                                               |              | Private               |                                                               |           |
| ŠSV KBT DSŠBM                                                                                                    |                                |    | izlet u Zg                  |           |          | Automate                                                                                                    |  | > ižana Tenji | 7 items                                               |              | Private               |                                                               |           |
| 2Ur                                                                                                    |                                | R  | 4. razred                   |           |          | Details                                                                                                    |  | ižana Tenji   | 9 items                                               |              | g <sup>8</sup> Shared |                                                               |           |
| O Upišite ovdie za pretraživanie<br>⊞                                                                                                    |                                | Ħ  | E<br>Гij                    |           |          | 理<br>α                                                                                                    |  |               |                                                       |              |                       | $\wedge$ = $\equiv$ $\approx$ $4 \times \frac{1952}{56,2020}$ | 島         |

Slika 11.

Ovo su samo neke aplikacije Office-a 365 za škole koje su nam već dovoljne kako bismo ostvarili kvalitetnu nastavu na daljinu. One nam omogućuju dobru komunikaciju i suradnju na svim razinama. Naravno, ima ih još i sve ih možemo upotrijebiti i kombinirati kako bismo ostvarili što zanimljiviju nastavu prilagođenu svakome učeniku.

# Zaključak

Nastava na daljinu za sve je sudionike obrazovnoga sustava došla s koronavirusom, ali sigurno je da s koronom neće i nestati, već će u nekim slučajevima postati dijelom školske svakodnevnice, kao npr. za rad s bolesnim učenicima koji nastavu prate od kuće, za rad s učenicima po prilagođenom programu, onima s posebnim potrebama ili darovitim učenicima. Prednosti ovakve nastave u različitim situacijama iskoristit ćemo sigurno u školama i u školskim godinama koje dolaze, a kako bi takva nastava bila što kvalitetnije ostvarena, itekako nam mogu pomoći aplikacije Office-a 365.